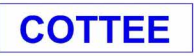

**Transport Planning** 

Fir Lodge<br>Threshelfords Busines Feering **Essex CO5 9SE** 

> **FORMER CLACTON COLLEGE SITE CHURCH ROAD CLACTON-ON-SEA**

# **PROPOSED RESIDENTIAL DEVELOPMENT**

**TRANSPORT STATEMENT** 

2341/AF

January 2024

Proprietor: COTTEE Highway & Transportation Consultants Ltd<br>Registered Address: 53 Victoria Road, Colchester, Essex CO3 3NU Registered in England 3439700 VAT Registration No. 700 1478 80

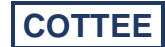

# **CONTENTS**

- **1.** Introduction
- **2.** The Site and Existing Transport Network<br>**3.** Development Proposals and Impacts
- **3.** Development Proposals and Impacts
- **4.** Transport Policy<br>**5.** Summary and Co
- **5.** Summary and Conclusions

# **APPENDICES**

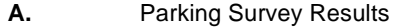

- **B.** Census Output 2021
- **C.** PIA Reports
- **D.** Proposed Site Layout<br>**E.** Swept Path Assessme
- **E.** Swept Path Assessment<br>**F.** TRICS Output Existing
- **F.** TRICS Output Existing<br>**G.** TRICS Output Proposed
- **G.** TRICS Output Proposed

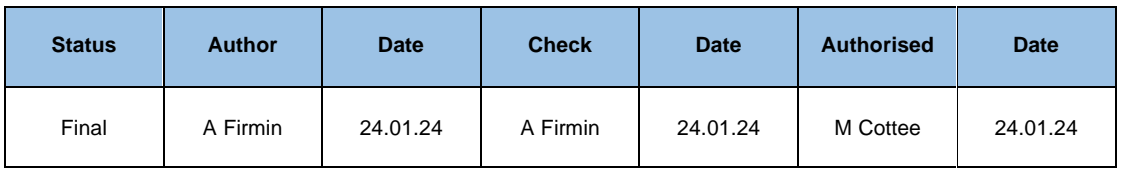

# **COPYRIGHT © COTTEE Transport Planning**

This document has been prepared in accordance with the instructions of our client and must not be assigned, copied or reproduced in whole or in part without the written consent of COTTEE Transport Planning.

# **APPENDIX E**

# **SWEPT PATH ASSESSMENT**

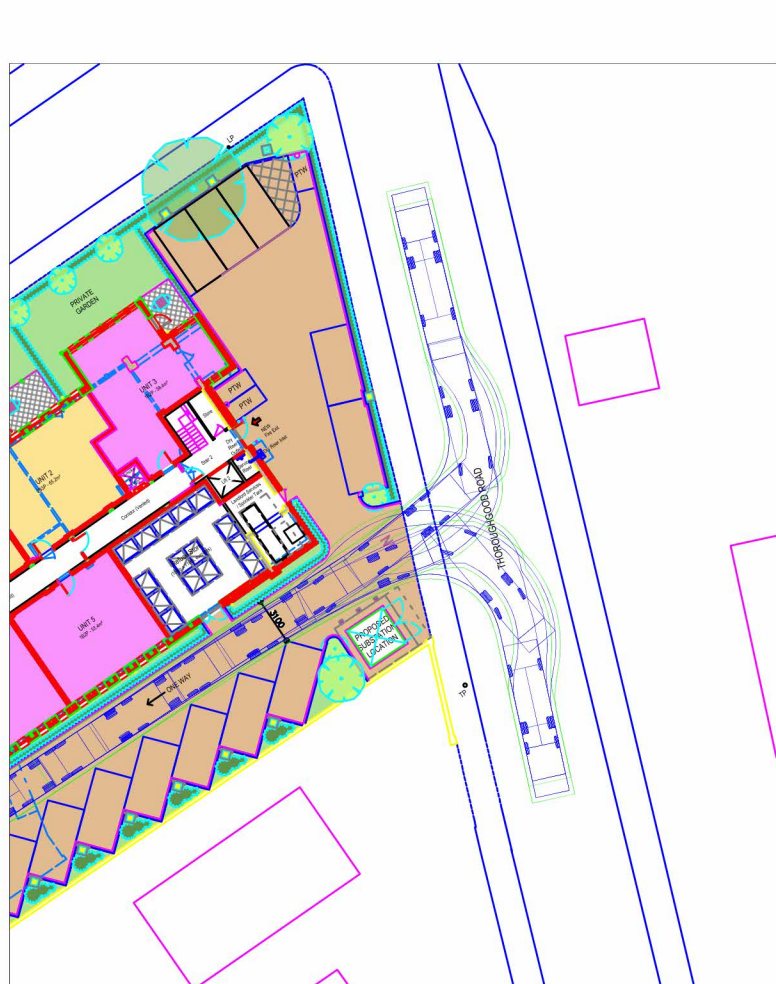

Cottee Highway & Transportation Consultants Ltd. accept no responsibility for any unauthorised amendments to this drawing. Only figured dimensions are to be worked to.

1. Design Vehicle 1 (Refuse Vehicle) entering the car park.

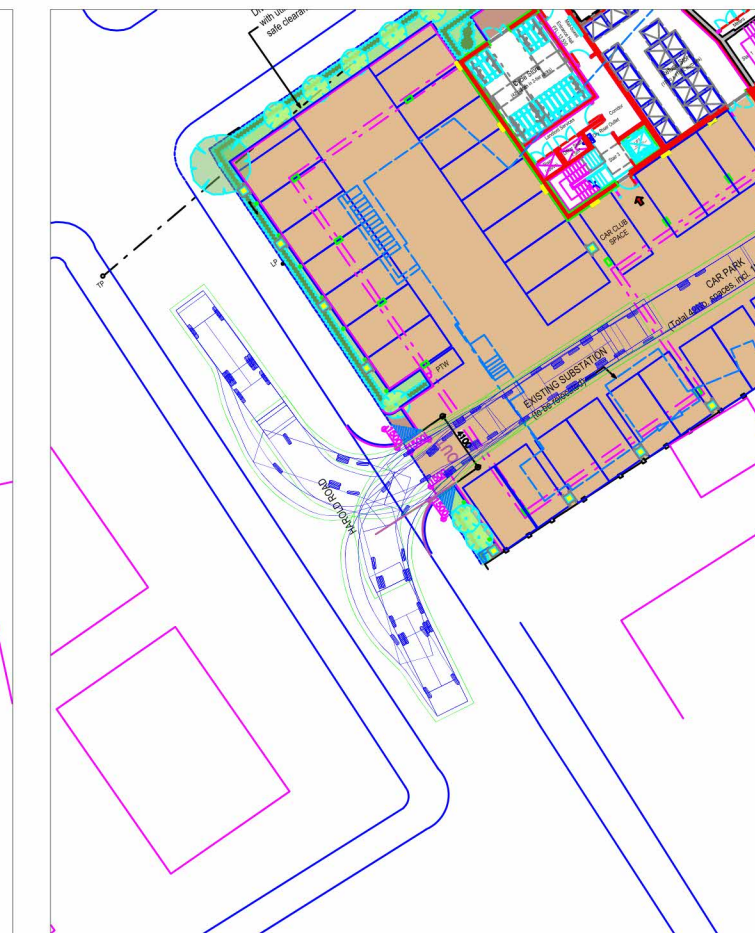

2. Design Vehicle 1 (Refuse Vehicle) exiting the car park.

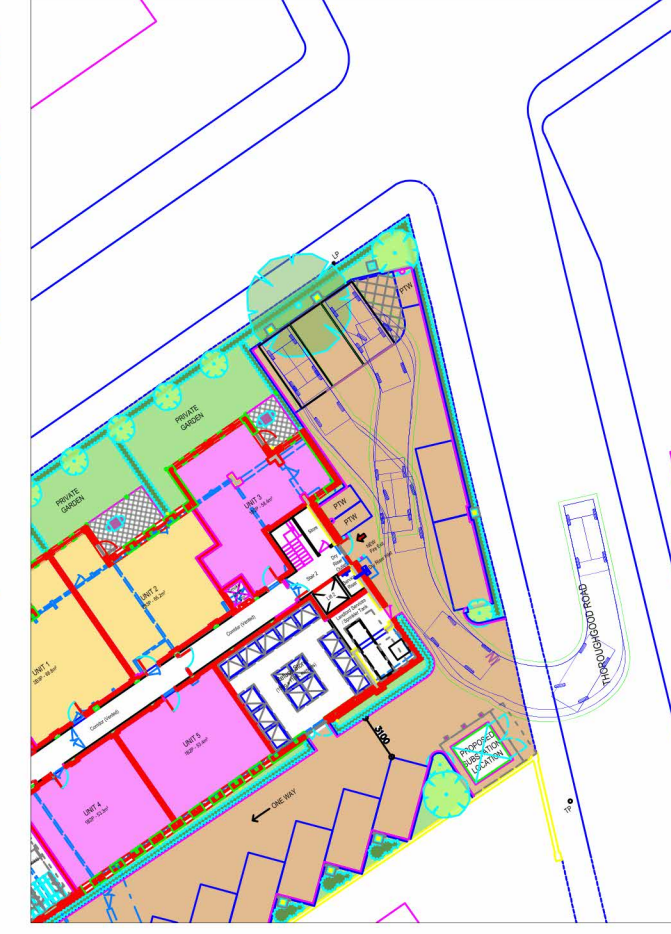

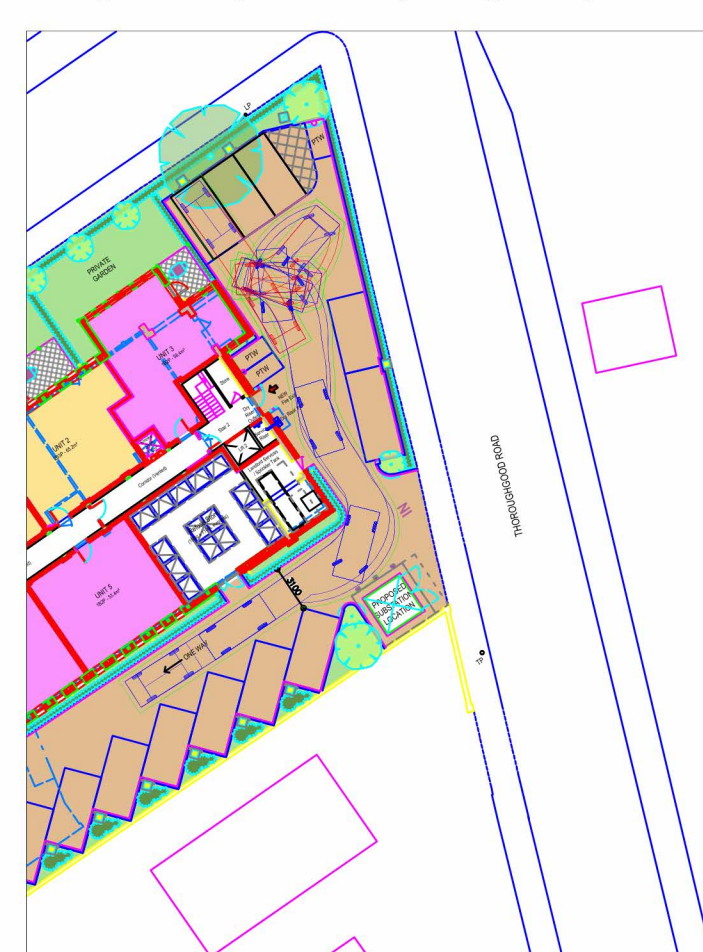

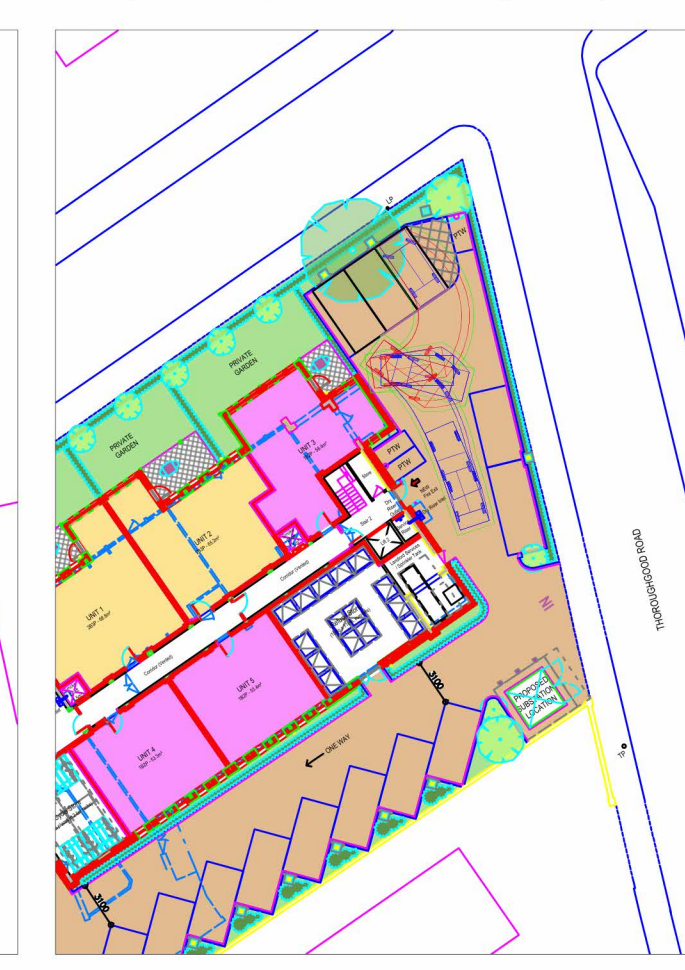

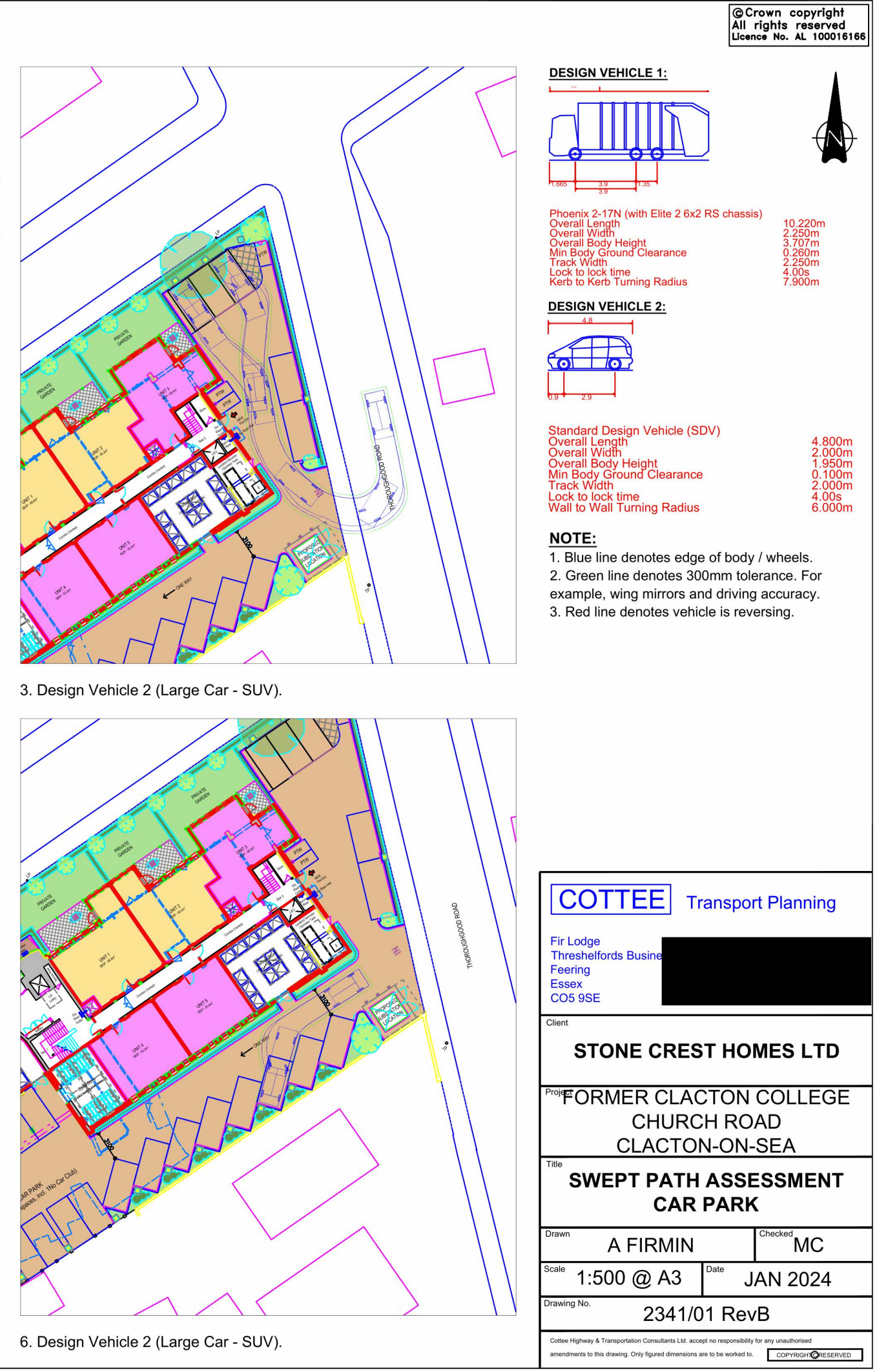

4. Design Vehicle 2 (Large Car - SUV).

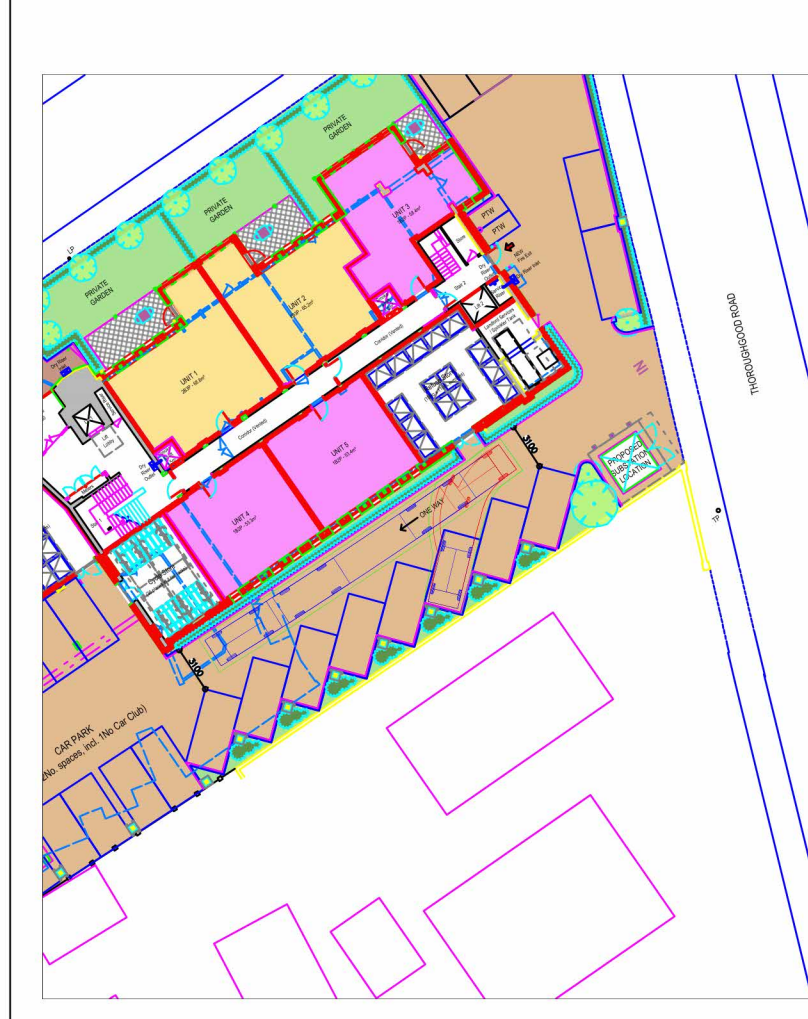

Cottee Highway & Transportation Consultants Ltd. accept no responsibility for any unauthorised amendments to this drawing. Only figured dimensions are to be worked to.

1. Design Vehicle 1 (Refuse Vehicle) entering the car park.

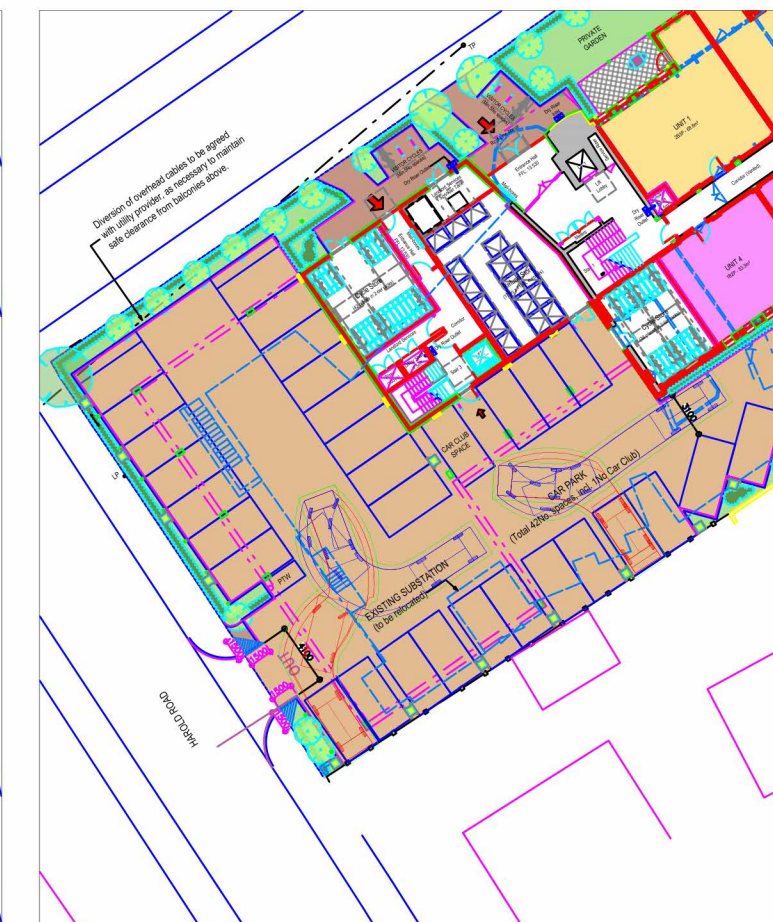

2. Design Vehicle 1 (Refuse Vehicle) exiting the car park.

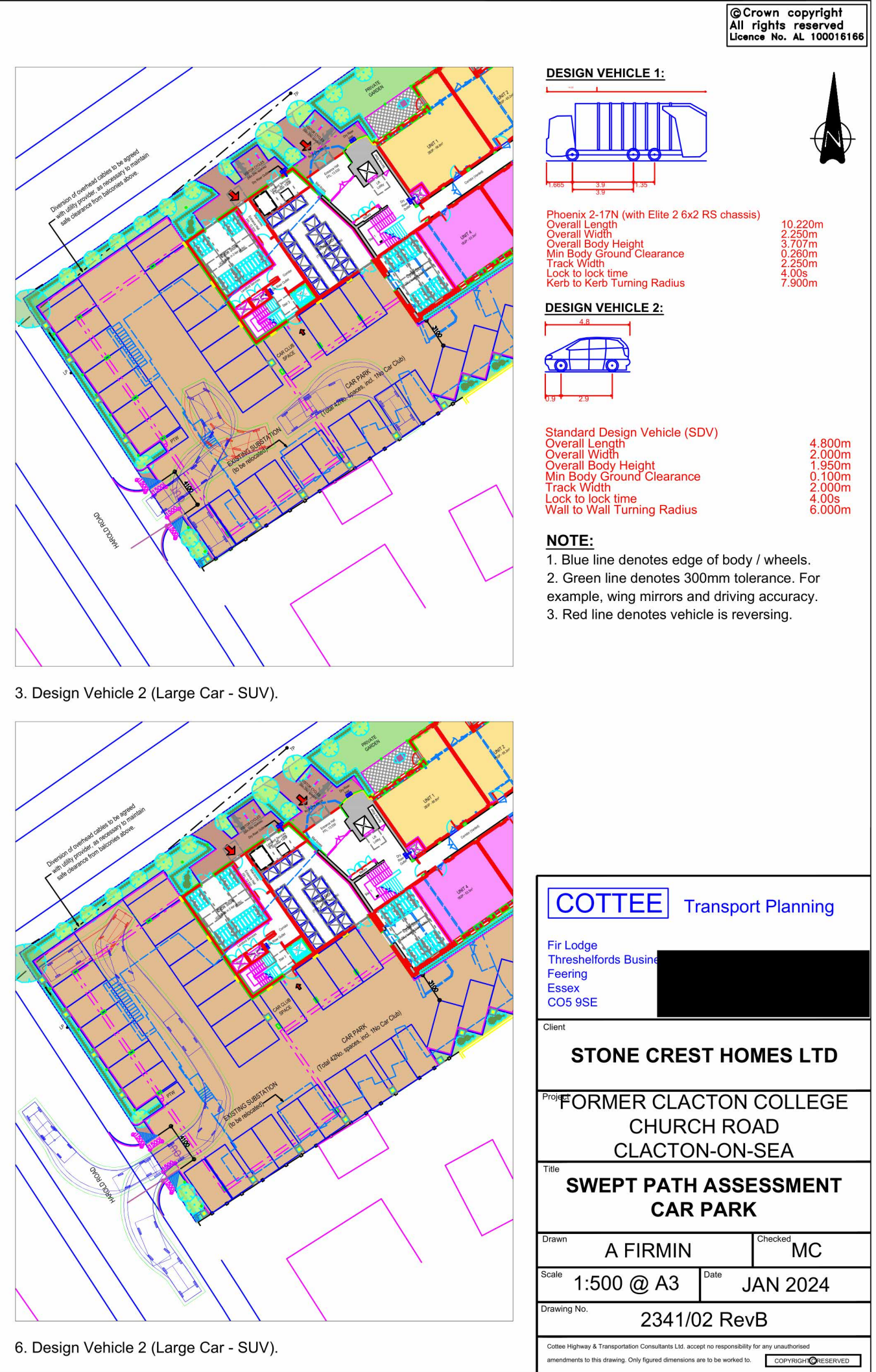

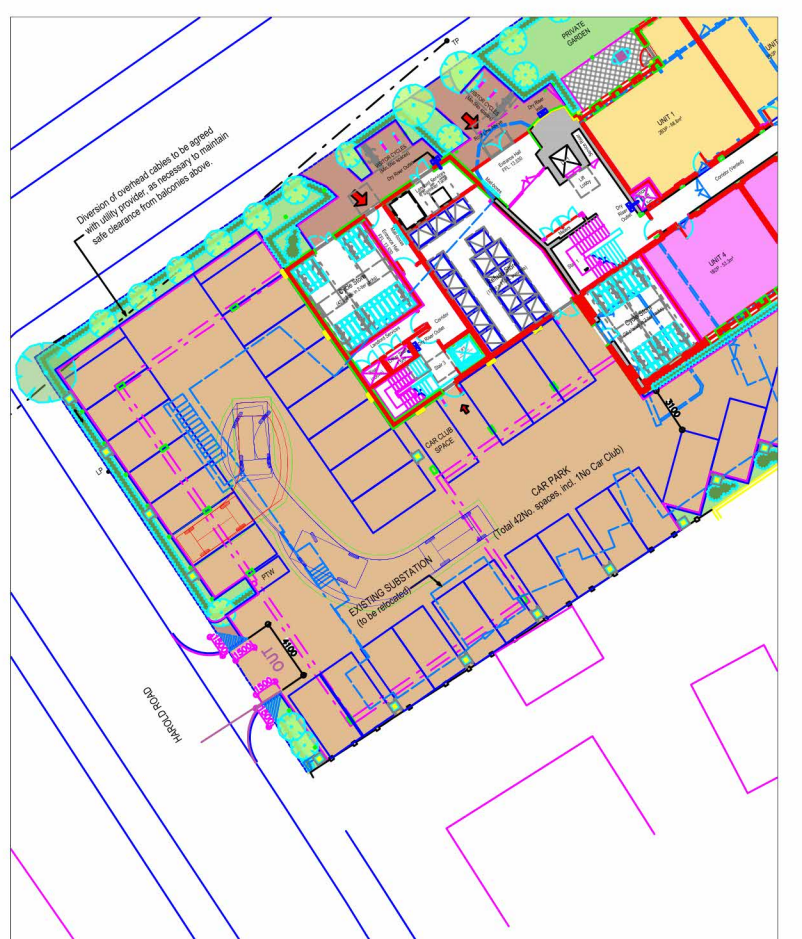

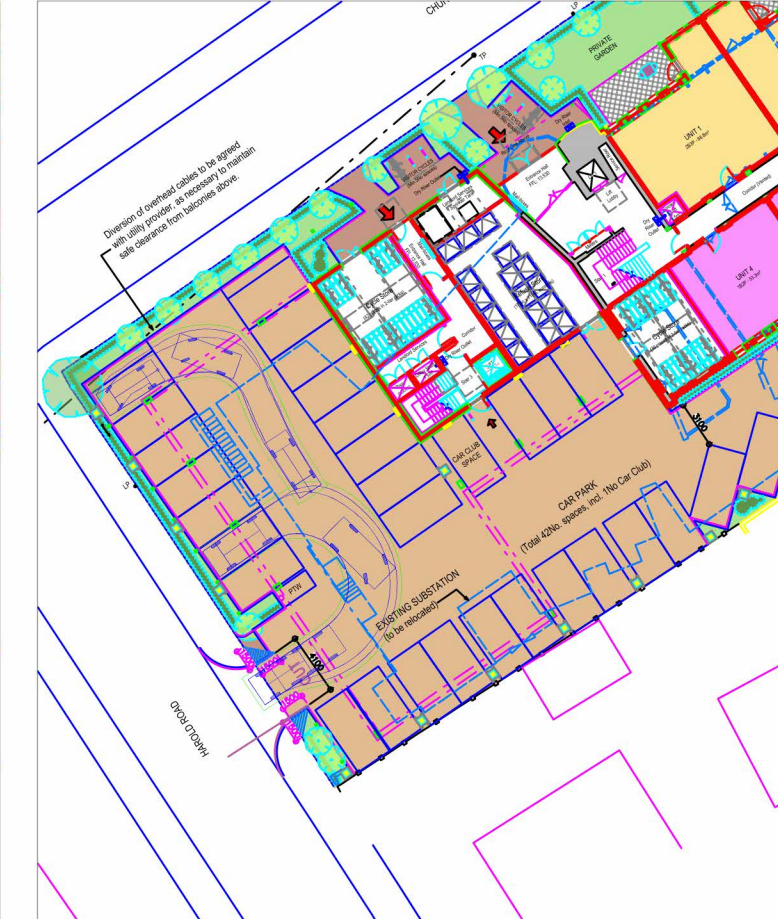

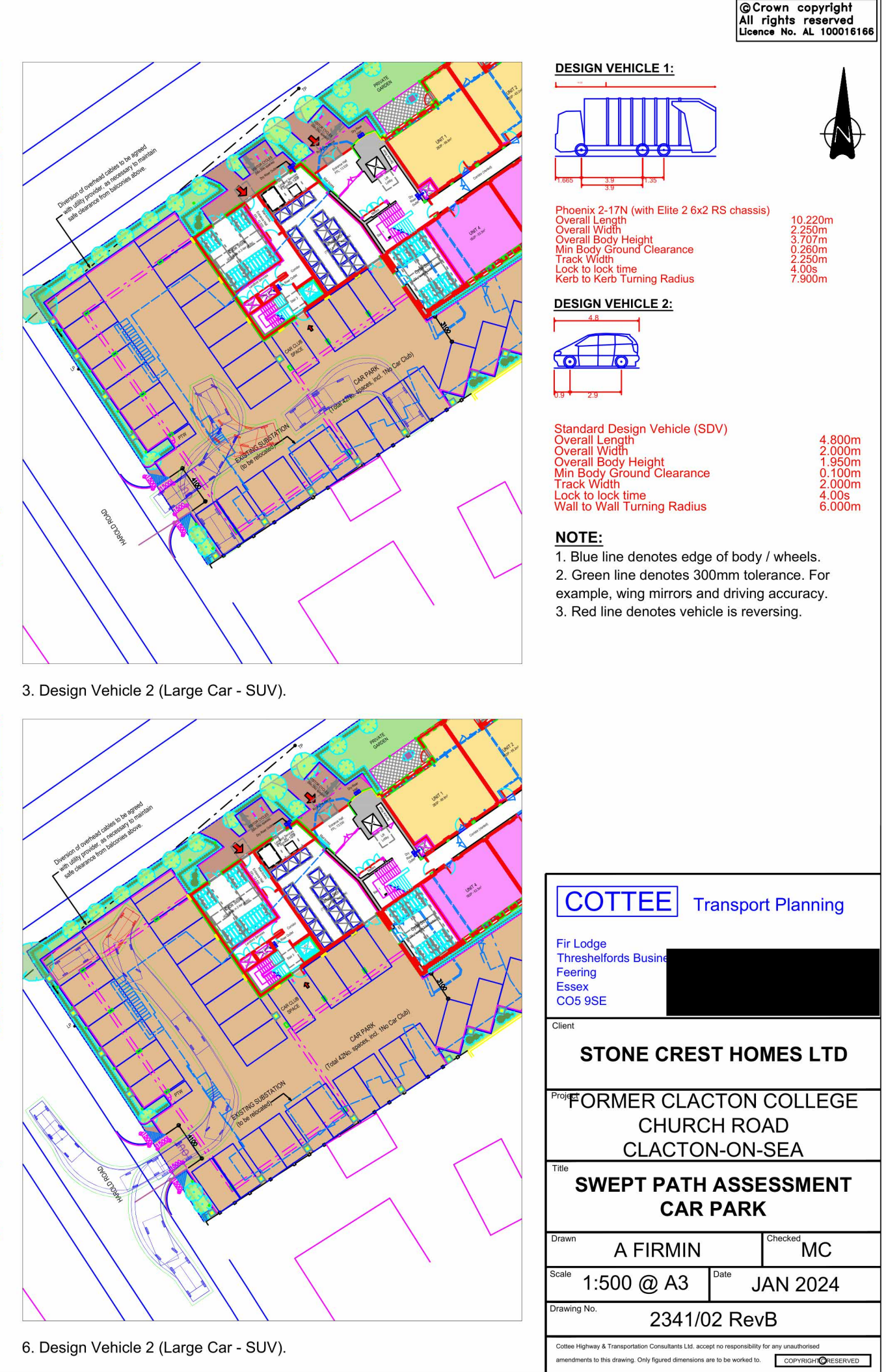

4. Design Vehicle 2 (Large Car - SUV).

# **APPENDIX F**

# **TRICS OUTPUT – EXISTING**

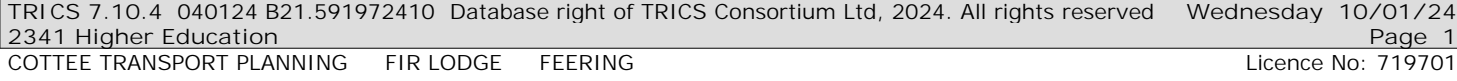

**TRIP RATE CALCULATION SELECTION PARAMETERS:**

Land Use : 04 - EDUCATION Category : C - COLLEGE/UNIVERSITY **MULTI-MODAL TOTAL VEHICLES**

*Selected regions and areas:*

- **01 GREATER LONDON** HD HILLINGDON 1 days
- **04 EAST ANGLIA**

Calculation Reference: AUDIT-719701-240110-0127

PETERBOROUGH 1 days

*This section displays the number of survey days per TRICS® sub-region in the selected set*

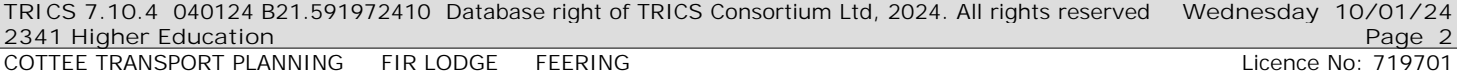

#### **Primary Filtering selection:**

This data displays the chosen trip rate parameter and its selected range. Only sites that fall within the parameter range *are included in the trip rate calculation.*

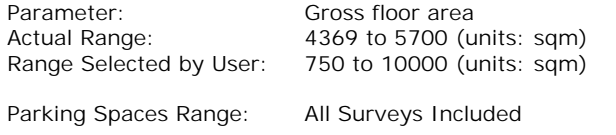

Public Transport Provision: Selection by: **Include all surveys** 

Date Range: 01/01/15 to 06/03/18

This data displays the range of survey dates selected. Only surveys that were conducted within this date range are *included in the trip rate calculation.*

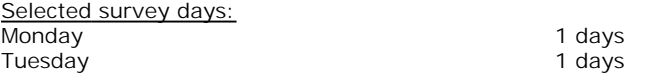

*This data displays the number of selected surveys by day of the week.*

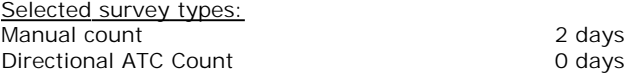

This data displays the number of manual classified surveys and the number of unclassified ATC surveys, the total adding up to the overall number of surveys in the selected set. Manual surveys are undertaken using staff, whilst ATC surveys *are undertaking using machines.*

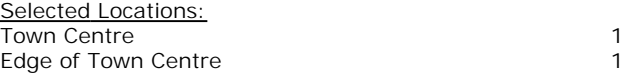

This data displays the number of surveys per main location category within the selected set. The main location categories consist of Free Standing, Edge of Town, Suburban Area, Neighbourhood Centre, Edge of Town Centre, Town Centre and *Not Known.*

*Selected Location Sub Categories:* Built-Up Zone 2

This data displays the number of surveys per location sub-category within the selected set. The location sub-categories *consist of Commercial Zone, Industrial Zone, Development Zone, Residential Zone, Retail Zone, Built-Up Zone, Village, Out of Town, High Street and No Sub Category.*

Selected

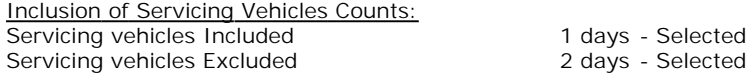

**Secondary Filtering selection:**

*Use Class:* F1(a) 2 days

This data displays the number of surveys per Use Class classification within the selected set. The Use Classes Order (England) 2020 has been used for this purpose, which can be found within the Library module of TRICS®.

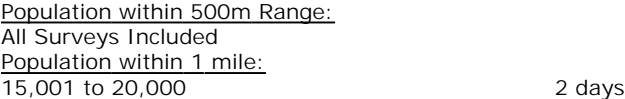

*This data displays the number of selected surveys within stated 1-mile radii of population.*

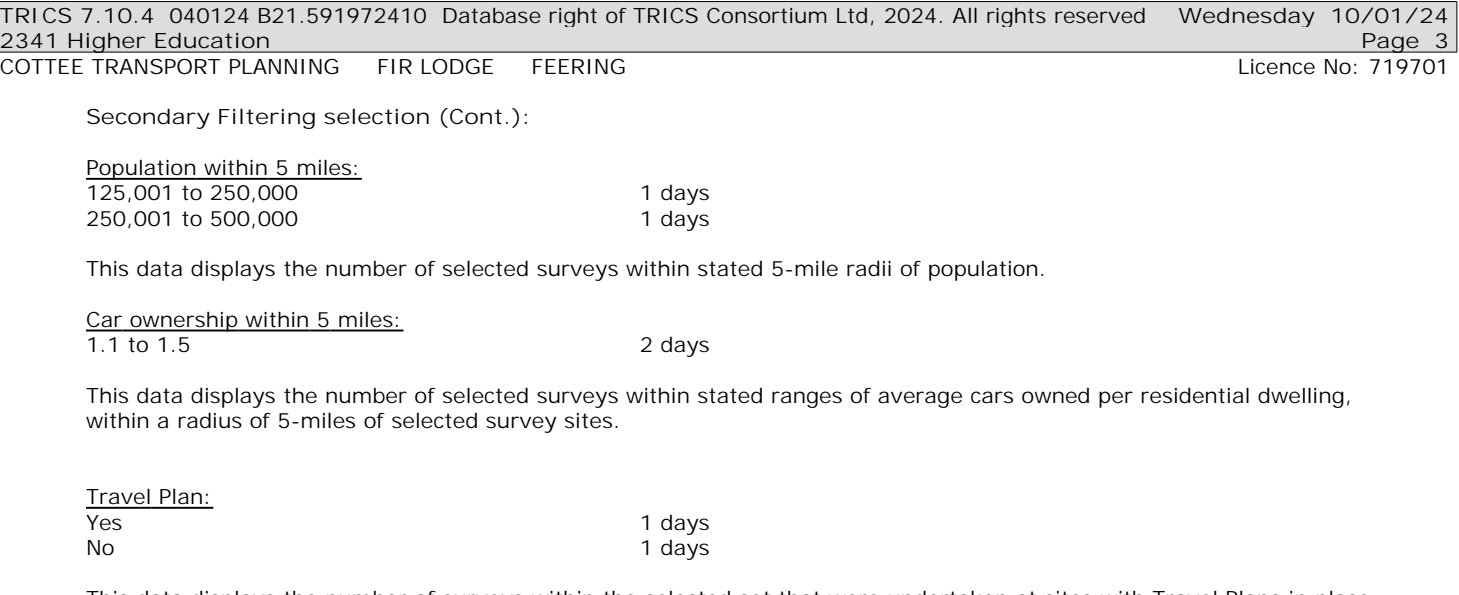

This data displays the number of surveys within the selected set that were undertaken at sites with Travel Plans in place, *and the number of surveys that were undertaken at sites without Travel Plans.*

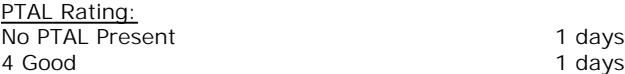

*This data displays the number of selected surveys with PTAL Ratings.*

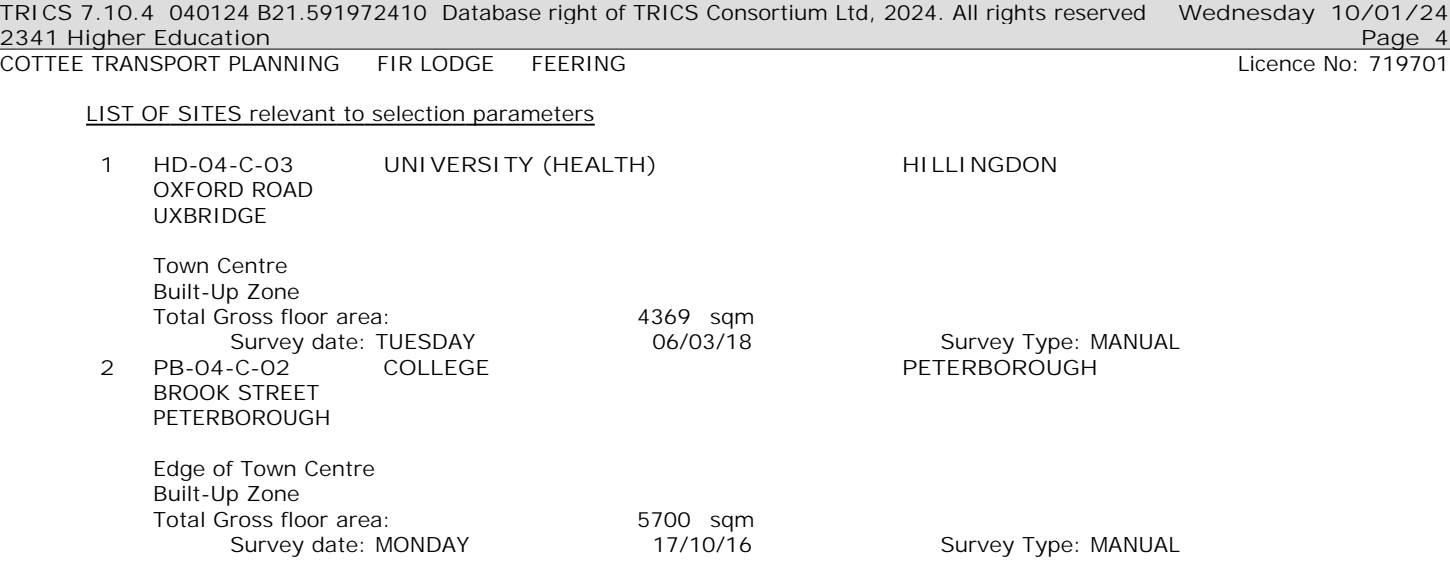

This section provides a list of all survey sites and days in the selected set. For each individual survey site, it displays a unique site reference code and site address, the selected trip rate calculation parameter and its value, the day of the week and date of each survey, and whether the survey was a manual classified count or an ATC count.

COTTEE TRANSPORT PLANNING FIR LODGE FEERING

TRIP RATE for Land Use 04 - EDUCATION/C - COLLEGE/UNIVERSITY **MULTI-MODAL TOTAL VEHICLES Calculation factor: 100 sqm BOLD print indicates peak (busiest) period** Total People to Total Vehicles ratio (all time periods and directions): 2.87

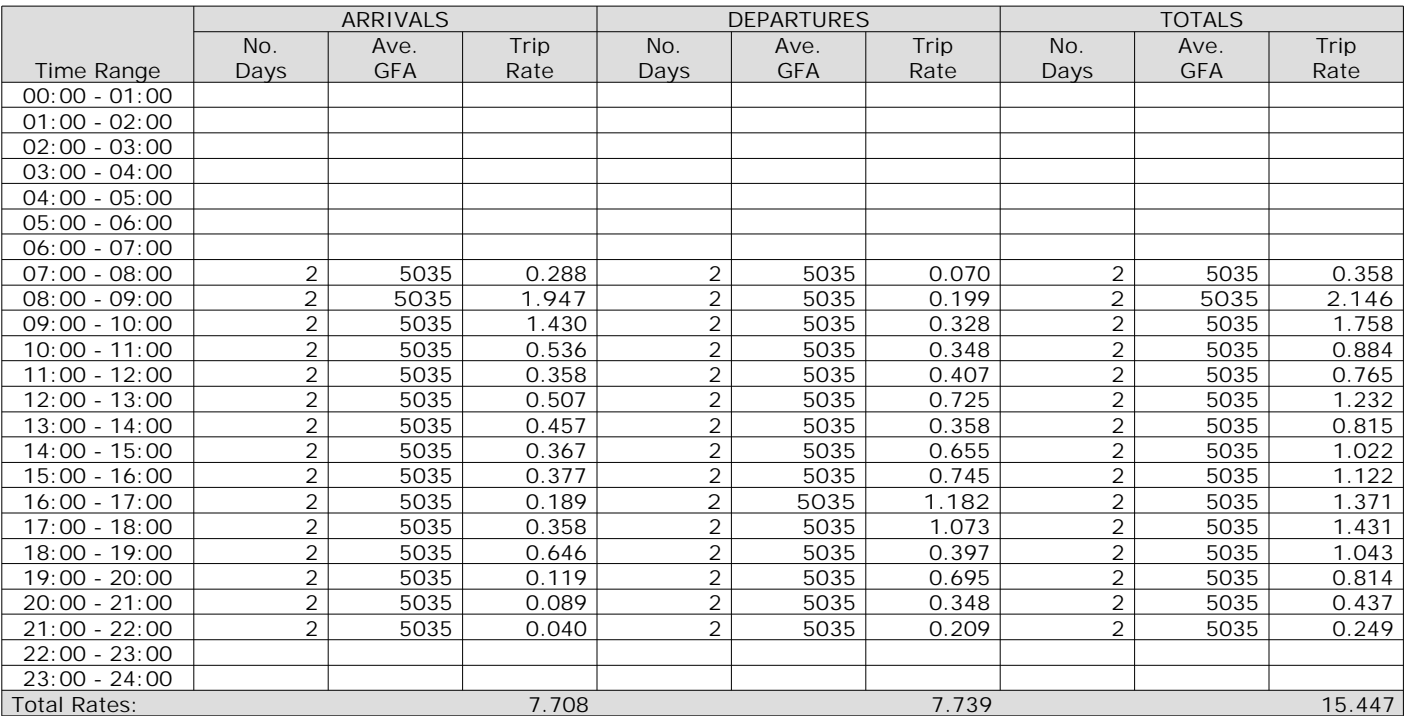

This section displays the trip rate results based on the selected set of surveys and the selected count type (shown just above the table). It is split by three main columns, representing arrivals trips, departures trips, and total trips (arrivals plus departures). Within each of these main columns are three sub-columns. These display the number of survey days where count data is included (per time period), the average value of the selected trip rate calculation parameter (per time period), and the trip rate result (per time period). Total trip rates (the sum of the column) are also displayed at the *foot of the table.*

To obtain a trip rate, the average (mean) trip rate parameter value (TRP) is first calculated for all selected survey days that have count data available for the stated time period. The average (mean) number of arrivals, departures or totals (whichever applies) is also calculated (COUNT) for all selected survey days that have count data available for the stated time period. Then, the average count is divided by the average trip rate parameter value, and multiplied by the stated calculation factor (shown just above the table and abbreviated here as FACT). So, the method is: COUNT/TRP\*FACT. Trip *rates are then rounded to 3 decimal places.*

The survey data, graphs and all associated supporting information, contained within the TRICS Database are published by TRICS Consortium Limited ("the Company") and the Company claims copyright and database rights in this published work. The Company authorises those who possess a current TRICS licence to access the TRICS Database and copy the data contained within the TRICS Database for the licence holders' use only. Any resulting copy must retain all copyrights and other proprietary notices, and any disclaimer contained thereon.

The Company accepts no responsibility for loss which may arise from reliance on data contained in the TRICS Database. [No warranty of any kind, express or implied, is made as to the data contained in the TRICS Database.]

#### **Parameter summary**

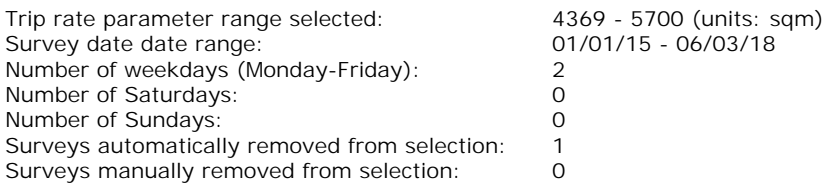

This section displays a quick summary of some of the data filtering selections made by the TRICS® user. The trip rate calculation parameter range of all selected surveys is displayed first, followed by the range of minimum and maximum survey dates selected by the user. Then, the total number of selected weekdays and weekend days in the selected set of surveys are show. Finally, the number of survey days that have been manually removed from the selected set outside of *the standard filtering procedure are displayed.*

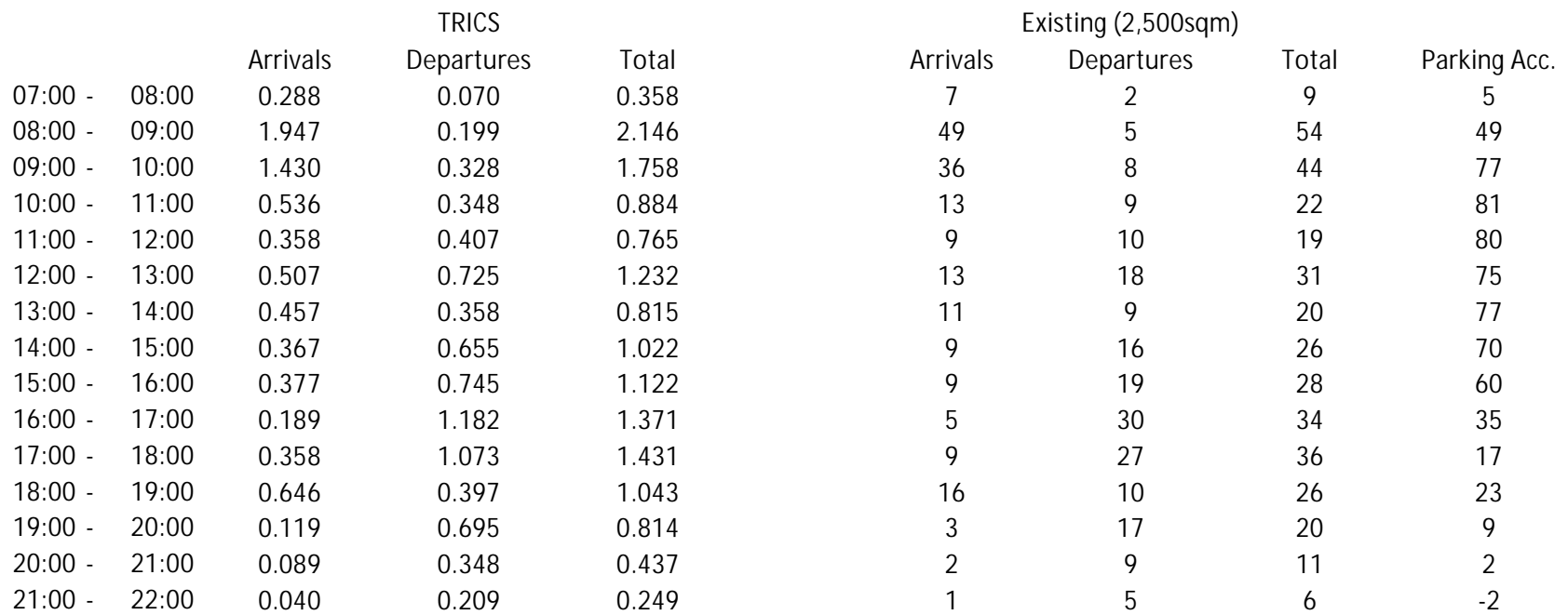

# **APPENDIX G**

# **TRICS OUTPUT – PROPOSED**

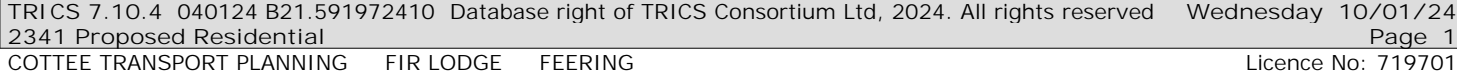

Calculation Reference: AUDIT-719701-240110-0101

# **TRIP RATE CALCULATION SELECTION PARAMETERS:**

Land Use : 03 - RESIDENTIAL Category : C - FLATS PRIVATELY OWNED **MULTI-MODAL TOTAL VEHICLES**

*Selected regions and areas:*

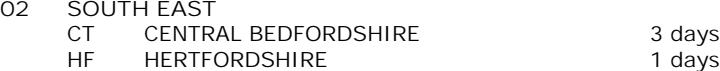

*This section displays the number of survey days per TRICS® sub-region in the selected set*

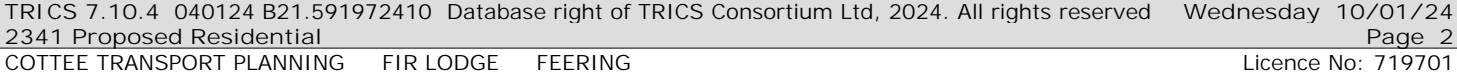

**Primary Filtering selection:**

This data displays the chosen trip rate parameter and its selected range. Only sites that fall within the parameter range *are included in the trip rate calculation.*

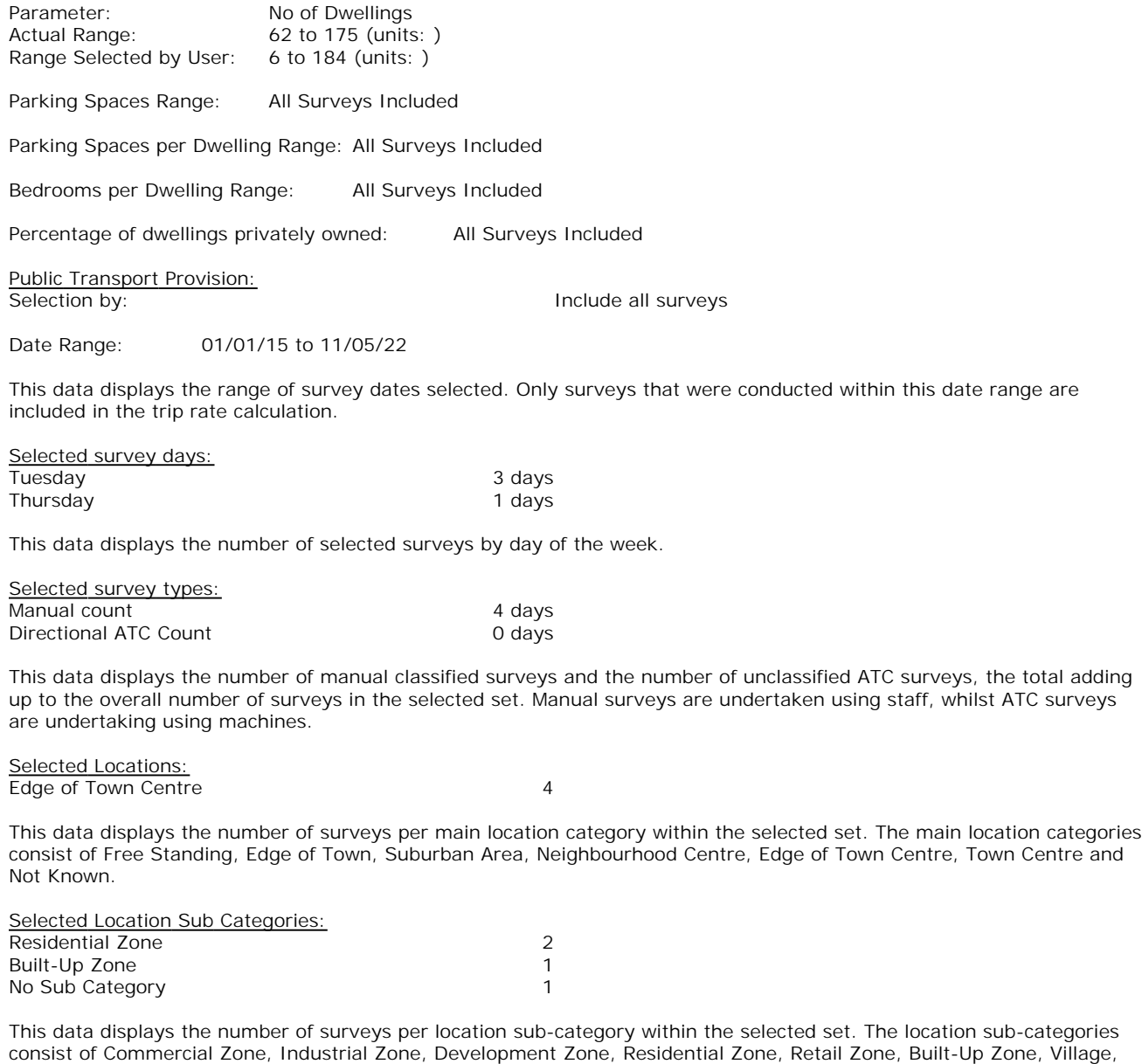

*Inclusion of Servicing Vehicles Counts:* Servicing vehicles Included 6 days - Selected Servicing vehicles Excluded 1 days - Selected

**Secondary Filtering selection:**

*Out of Town, High Street and No Sub Category.*

*Use Class:*

4 days

This data displays the number of surveys per Use Class classification within the selected set. The Use Classes Order (England) 2020 has been used for this purpose, which can be found within the Library module of TRICS®.

*Population within 500m Range:* All Surveys Included

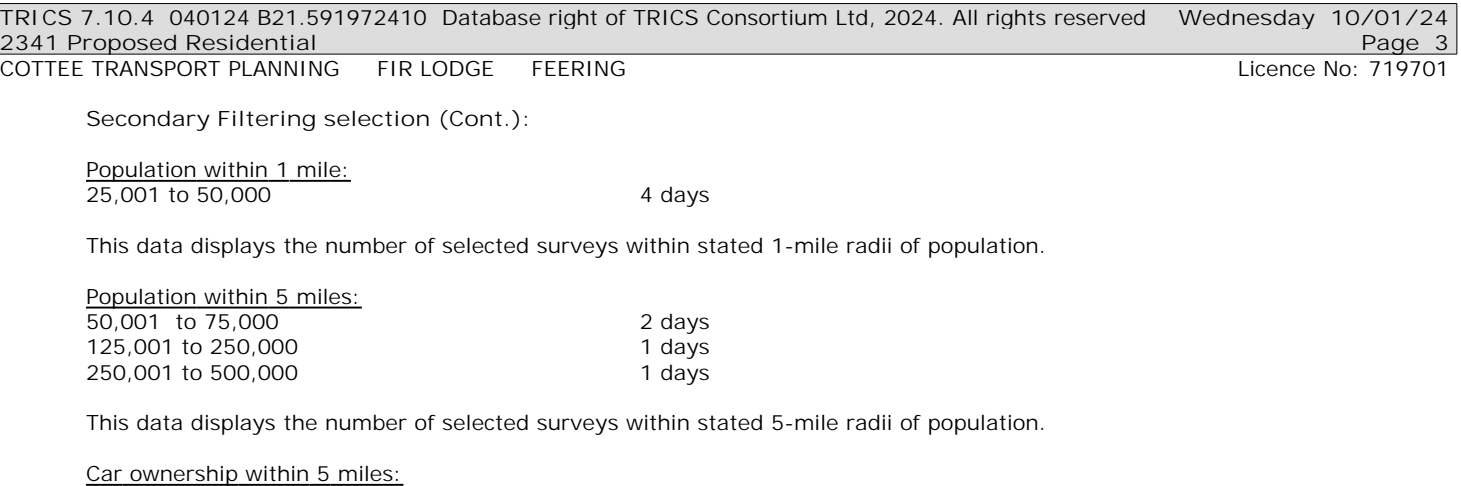

This data displays the number of selected surveys within stated ranges of average cars owned per residential dwelling, *within a radius of 5-miles of selected survey sites.*

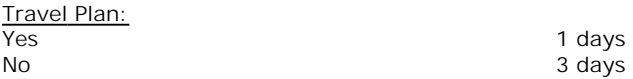

0.6 to 1.0 1 days<br>1.1 to 1.5 3 days

This data displays the number of surveys within the selected set that were undertaken at sites with Travel Plans in place, *and the number of surveys that were undertaken at sites without Travel Plans.*

*PTAL Rating:* No PTAL Present 4 days

1.1 to  $1.5$ 

*This data displays the number of selected surveys with PTAL Ratings.*

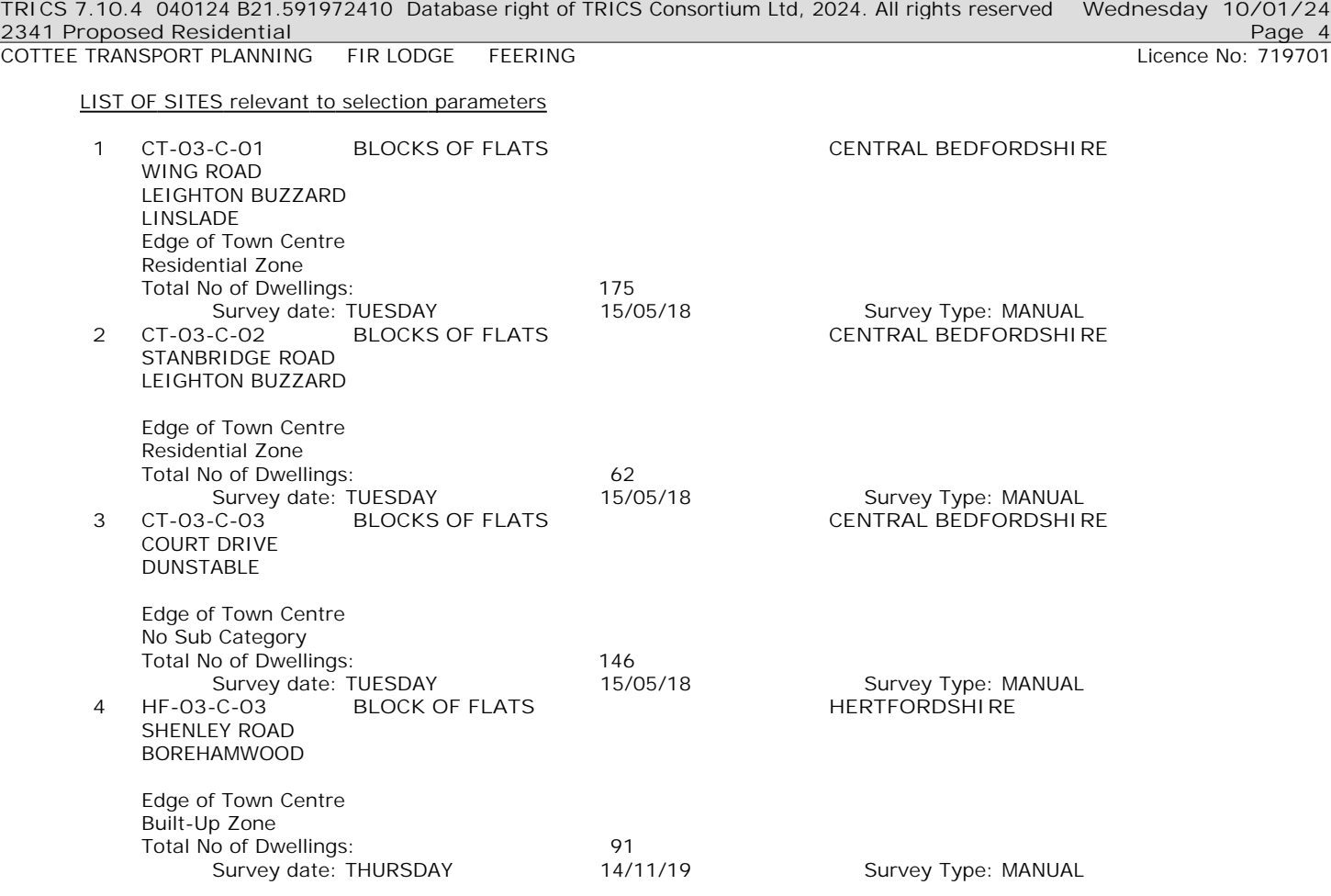

This section provides a list of all survey sites and days in the selected set. For each individual survey site, it displays a unique site reference code and site address, the selected trip rate calculation parameter and its value, the day of the week and date of each survey, and whether the survey was a manual classified count or an ATC count.

## *MANUALLY DESELECTED SITES*

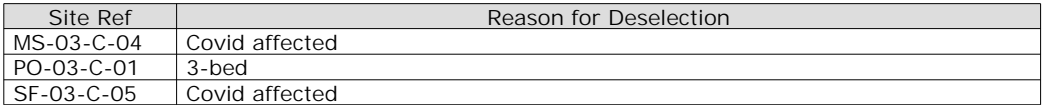

COTTEE TRANSPORT PLANNING FIR LODGE FEERING

TRIP RATE for Land Use 03 - RESIDENTIAL/C - FLATS PRIVATELY OWNED **MULTI-MODAL TOTAL VEHICLES Calculation factor: 1 DWELLS BOLD print indicates peak (busiest) period** Total People to Total Vehicles ratio (all time periods and directions): 2.46

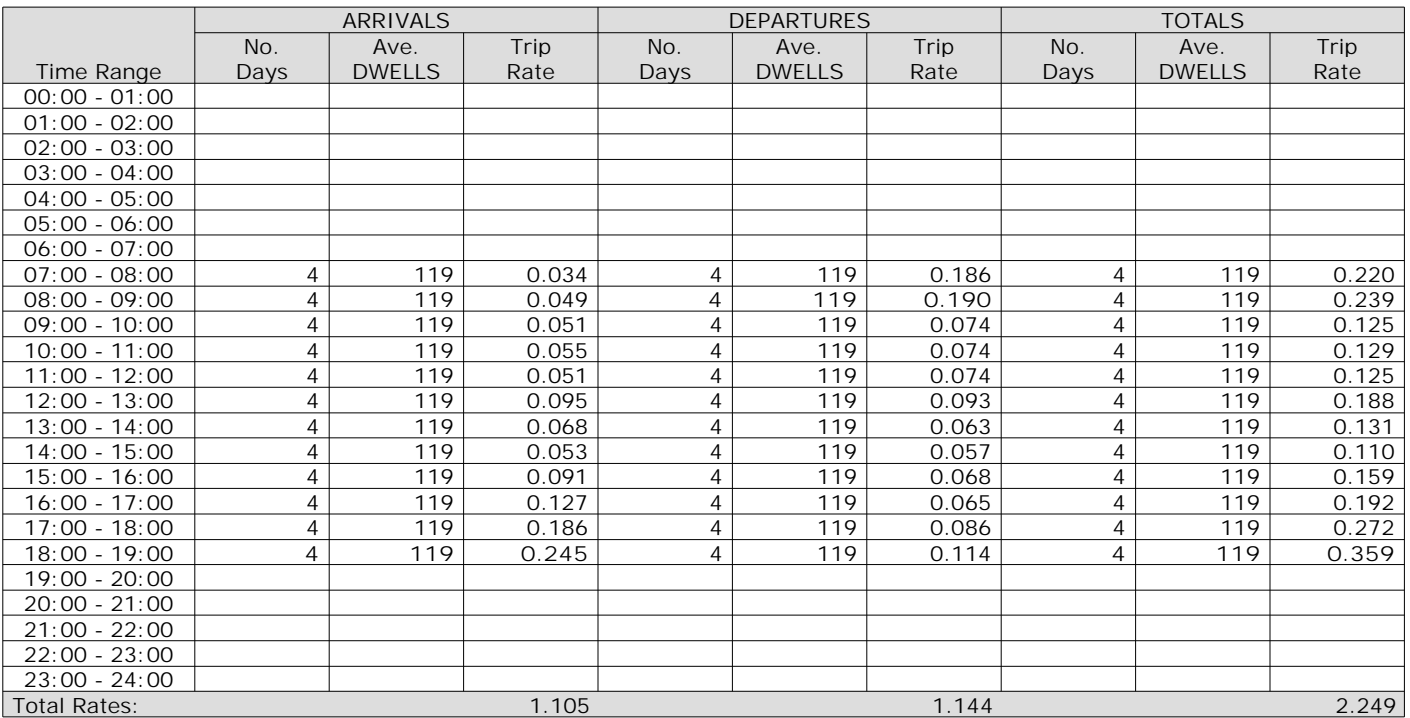

This section displays the trip rate results based on the selected set of surveys and the selected count type (shown just above the table). It is split by three main columns, representing arrivals trips, departures trips, and total trips (arrivals plus departures). Within each of these main columns are three sub-columns. These display the number of survey days where count data is included (per time period), the average value of the selected trip rate calculation parameter (per time period), and the trip rate result (per time period). Total trip rates (the sum of the column) are also displayed at the *foot of the table.*

To obtain a trip rate, the average (mean) trip rate parameter value (TRP) is first calculated for all selected survey days that have count data available for the stated time period. The average (mean) number of arrivals, departures or totals (whichever applies) is also calculated (COUNT) for all selected survey days that have count data available for the stated time period. Then, the average count is divided by the average trip rate parameter value, and multiplied by the stated calculation factor (shown just above the table and abbreviated here as FACT). So, the method is: COUNT/TRP\*FACT. Trip *rates are then rounded to 3 decimal places.*

The survey data, graphs and all associated supporting information, contained within the TRICS Database are published by TRICS Consortium Limited ("the Company") and the Company claims copyright and database rights in this published work. The Company authorises those who possess a current TRICS licence to access the TRICS Database and copy the data contained within the TRICS Database for the licence holders' use only. Any resulting copy must retain all copyrights and other proprietary notices, and any disclaimer contained thereon.

The Company accepts no responsibility for loss which may arise from reliance on data contained in the TRICS Database. [No warranty of any kind, express or implied, is made as to the data contained in the TRICS Database.]

### **Parameter summary**

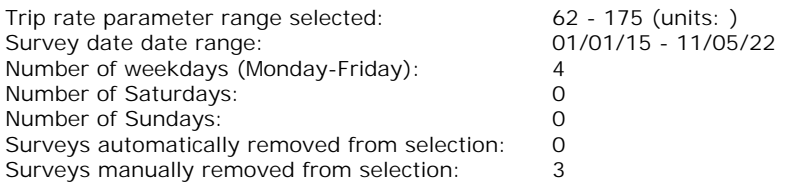

This section displays a quick summary of some of the data filtering selections made by the TRICS® user. The trip rate calculation parameter range of all selected surveys is displayed first, followed by the range of minimum and maximum survey dates selected by the user. Then, the total number of selected weekdays and weekend days in the selected set of surveys are show. Finally, the number of survey days that have been manually removed from the selected set outside of *the standard filtering procedure are displayed.*

# TRIP RATE for Land Use 03 - RESIDENTIAL/C - FLATS PRIVATELY OWNED **MULTI-MODAL CYCLISTS Calculation factor: 1 DWELLS BOLD print indicates peak (busiest) period**

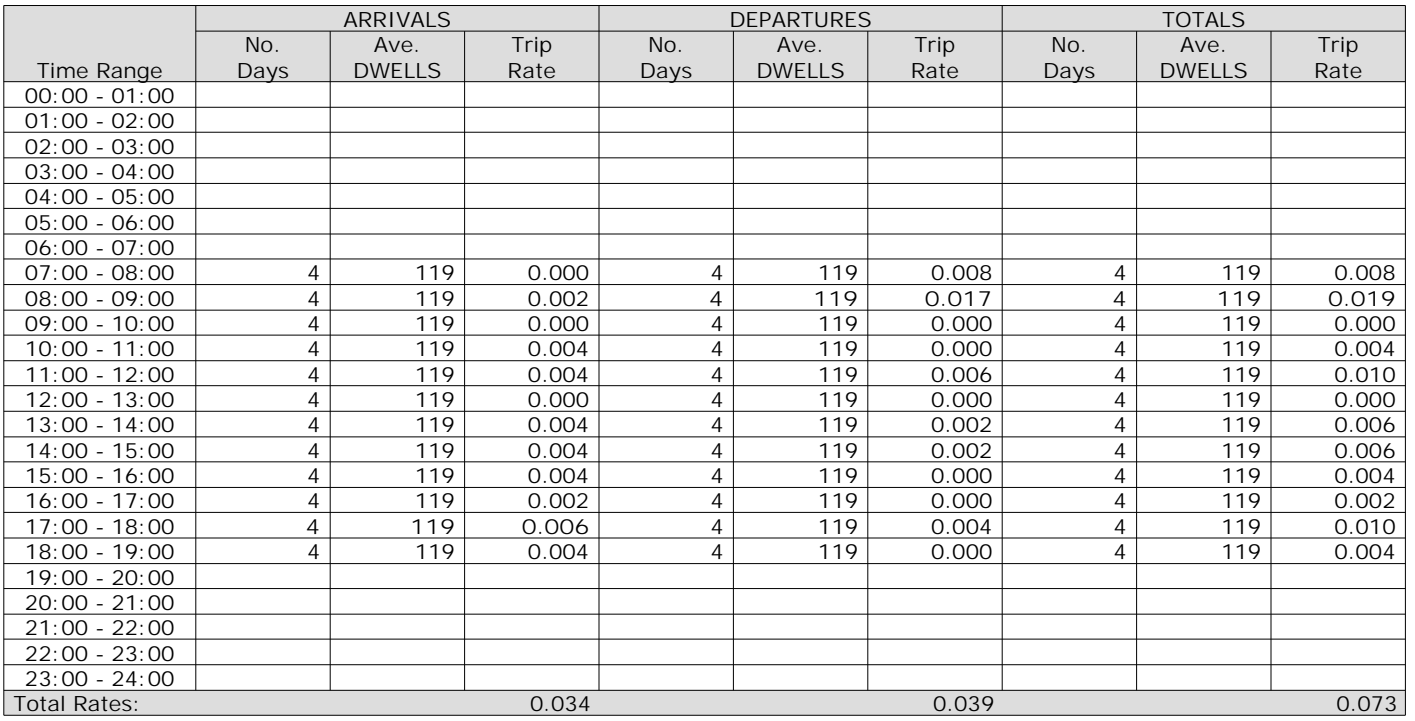

This section displays the trip rate results based on the selected set of surveys and the selected count type (shown just above the table). It is split by three main columns, representing arrivals trips, departures trips, and total trips (arrivals plus departures). Within each of these main columns are three sub-columns. These display the number of survey days where count data is included (per time period), the average value of the selected trip rate calculation parameter (per time period), and the trip rate result (per time period). Total trip rates (the sum of the column) are also displayed at the *foot of the table.*

## TRIP RATE for Land Use 03 - RESIDENTIAL/C - FLATS PRIVATELY OWNED **MULTI-MODAL VEHICLE OCCUPANTS Calculation factor: 1 DWELLS BOLD print indicates peak (busiest) period**

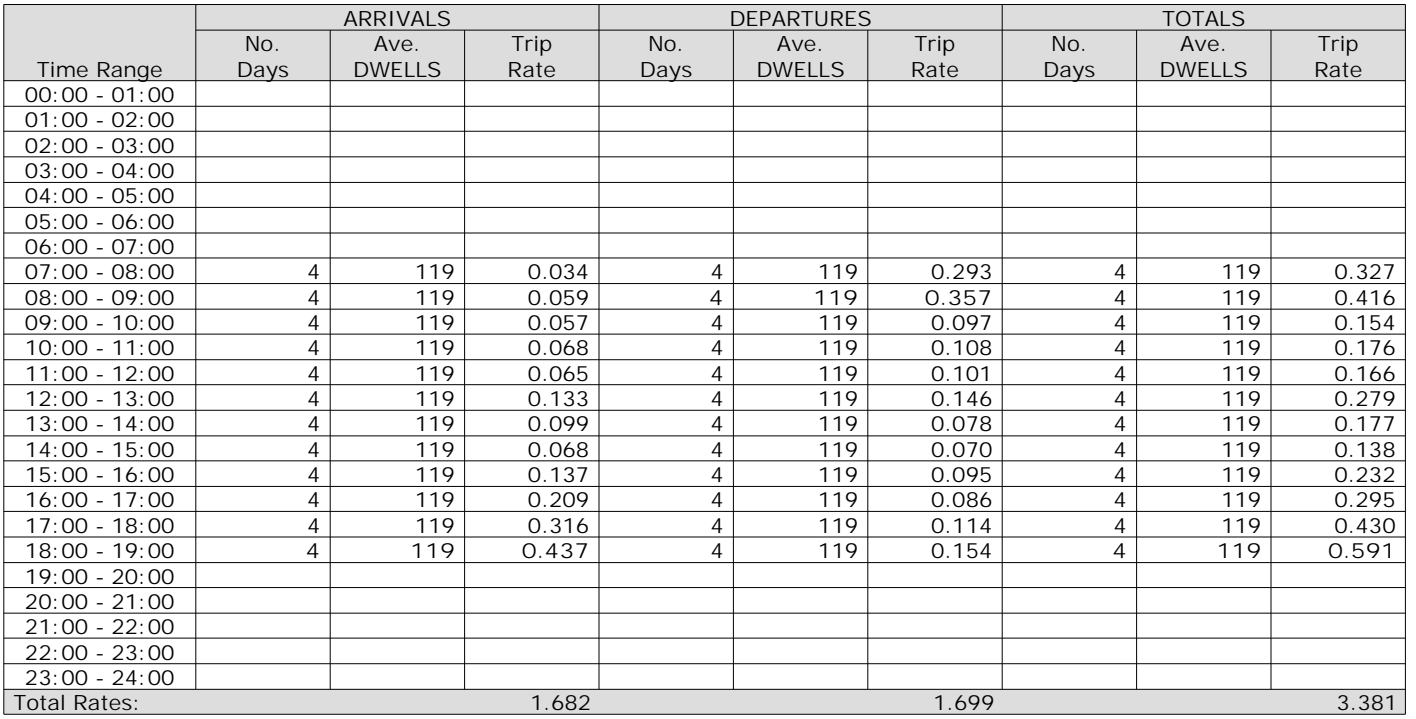

This section displays the trip rate results based on the selected set of surveys and the selected count type (shown just above the table). It is split by three main columns, representing arrivals trips, departures trips, and total trips (arrivals plus departures). Within each of these main columns are three sub-columns. These display the number of survey days where count data is included (per time period), the average value of the selected trip rate calculation parameter (per time period), and the trip rate result (per time period). Total trip rates (the sum of the column) are also displayed at the *foot of the table.*

## TRIP RATE for Land Use 03 - RESIDENTIAL/C - FLATS PRIVATELY OWNED **MULTI-MODAL PEDESTRIANS Calculation factor: 1 DWELLS BOLD print indicates peak (busiest) period**

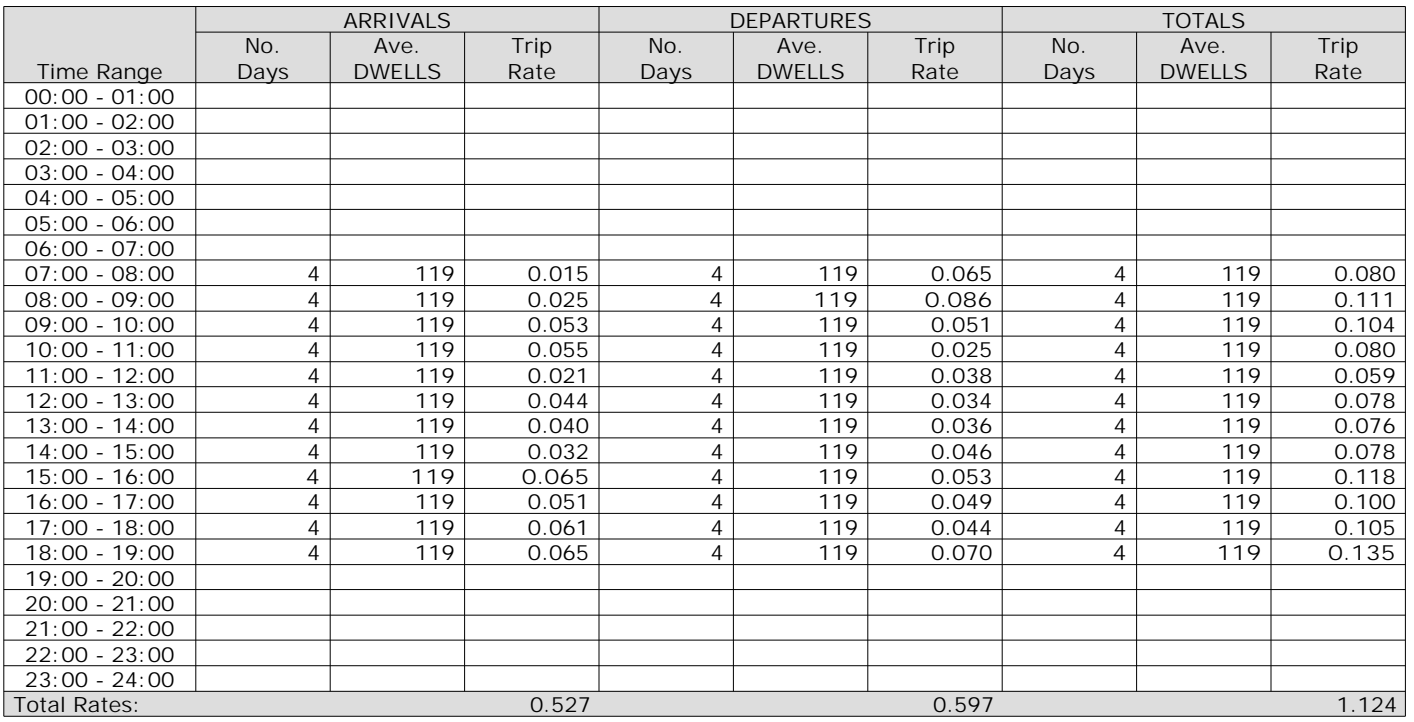

This section displays the trip rate results based on the selected set of surveys and the selected count type (shown just above the table). It is split by three main columns, representing arrivals trips, departures trips, and total trips (arrivals plus departures). Within each of these main columns are three sub-columns. These display the number of survey days where count data is included (per time period), the average value of the selected trip rate calculation parameter (per time period), and the trip rate result (per time period). Total trip rates (the sum of the column) are also displayed at the *foot of the table.*

## TRIP RATE for Land Use 03 - RESIDENTIAL/C - FLATS PRIVATELY OWNED **MULTI-MODAL PUBLIC TRANSPORT USERS Calculation factor: 1 DWELLS BOLD print indicates peak (busiest) period**

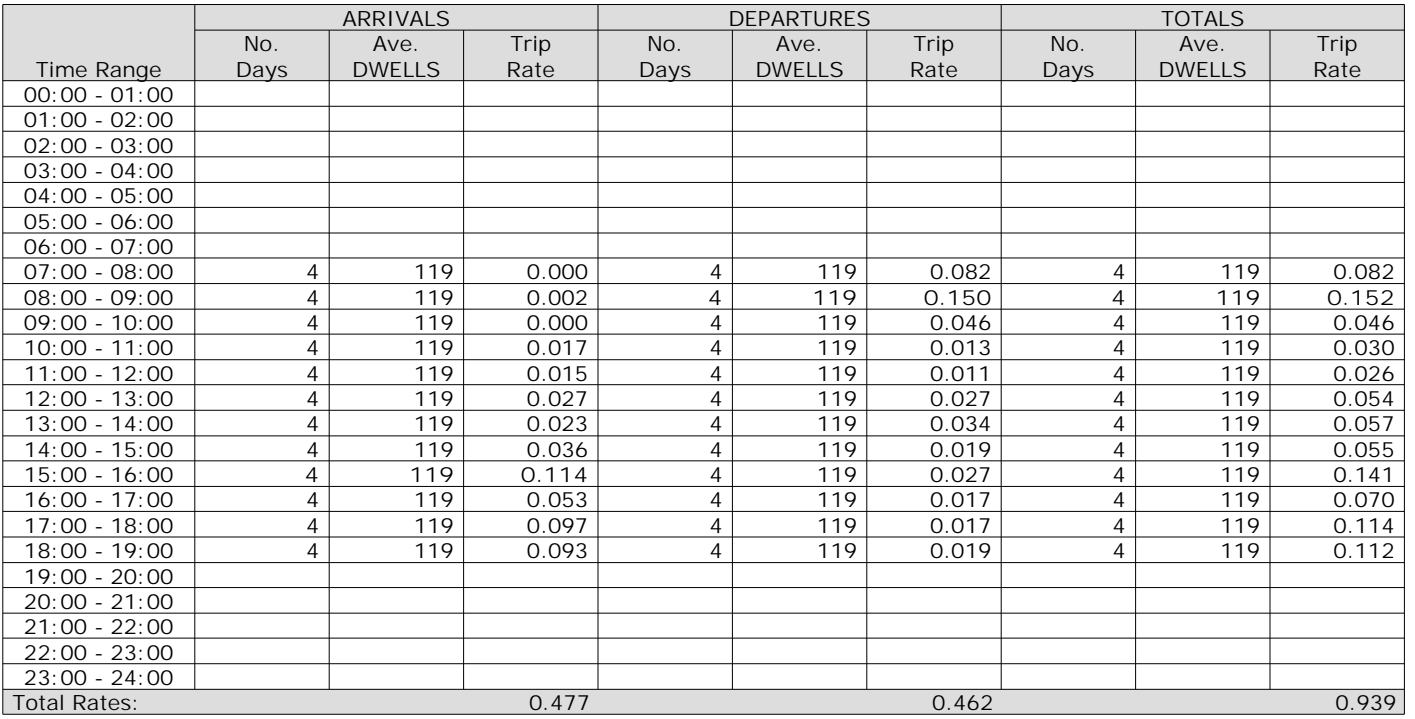

This section displays the trip rate results based on the selected set of surveys and the selected count type (shown just above the table). It is split by three main columns, representing arrivals trips, departures trips, and total trips (arrivals plus departures). Within each of these main columns are three sub-columns. These display the number of survey days where count data is included (per time period), the average value of the selected trip rate calculation parameter (per time period), and the trip rate result (per time period). Total trip rates (the sum of the column) are also displayed at the *foot of the table.*

### TRIP RATE for Land Use 03 - RESIDENTIAL/C - FLATS PRIVATELY OWNED **MULTI-MODAL TOTAL PEOPLE Calculation factor: 1 DWELLS BOLD print indicates peak (busiest) period** Total People to Total Vehicles ratio (all time periods and directions): 2.46

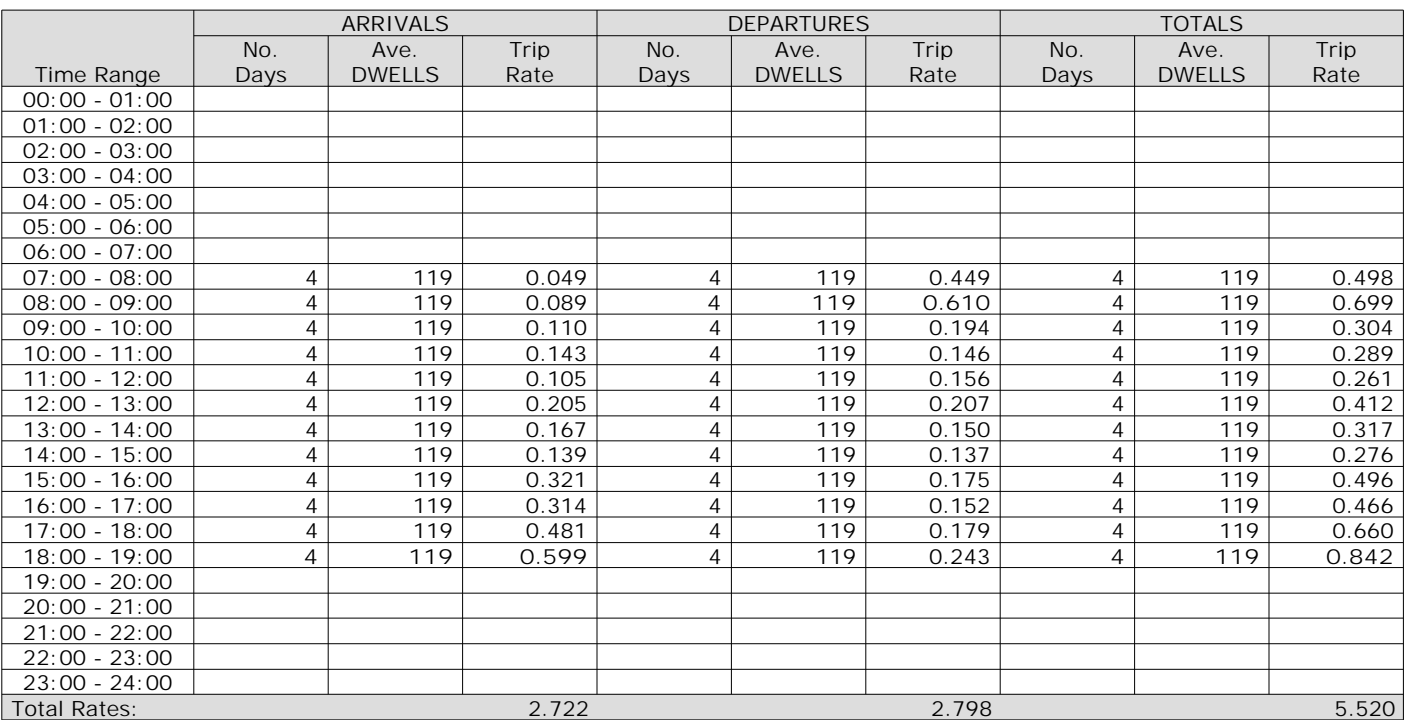

This section displays the trip rate results based on the selected set of surveys and the selected count type (shown just above the table). It is split by three main columns, representing arrivals trips, departures trips, and total trips (arrivals plus departures). Within each of these main columns are three sub-columns. These display the number of survey days where count data is included (per time period), the average value of the selected trip rate calculation parameter (per time period), and the trip rate result (per time period). Total trip rates (the sum of the column) are also displayed at the *foot of the table.*

# TRIP RATE for Land Use 03 - RESIDENTIAL/C - FLATS PRIVATELY OWNED **MULTI-MODAL CARS Calculation factor: 1 DWELLS BOLD print indicates peak (busiest) period**

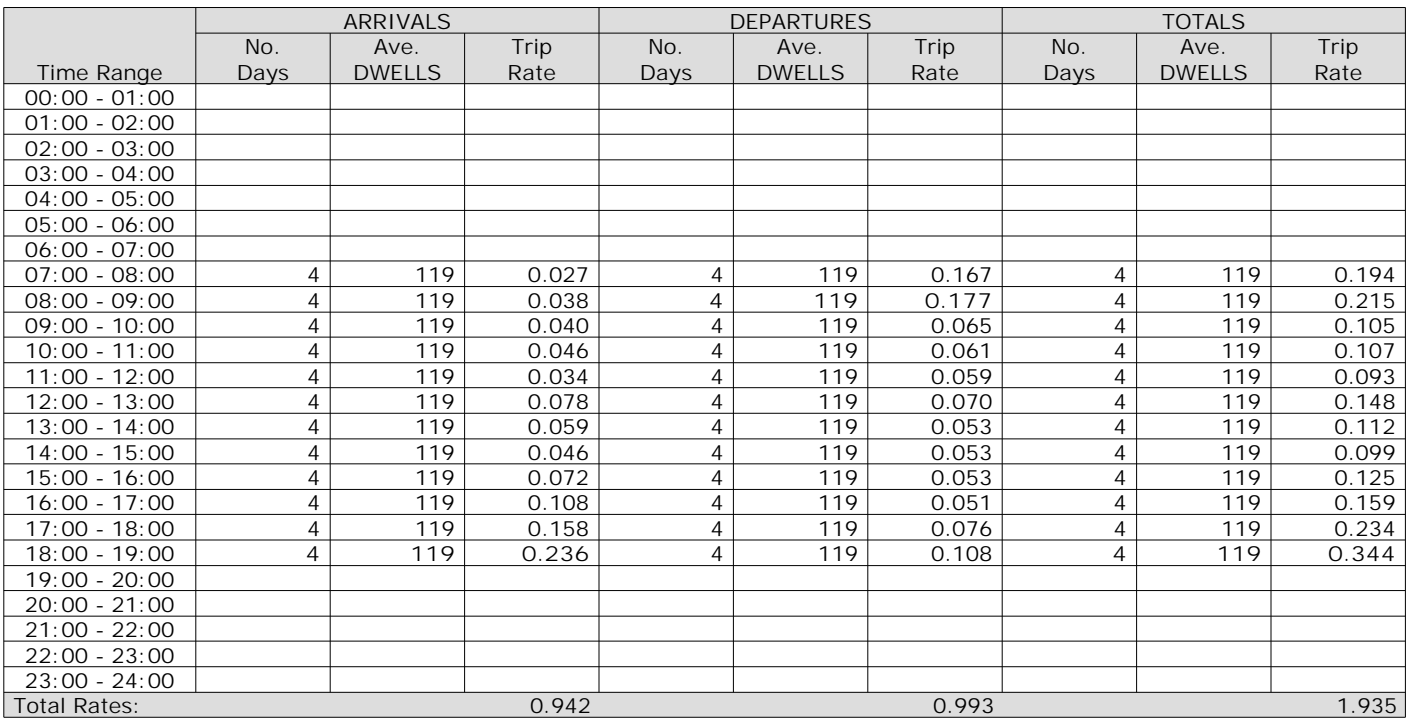

This section displays the trip rate results based on the selected set of surveys and the selected count type (shown just above the table). It is split by three main columns, representing arrivals trips, departures trips, and total trips (arrivals plus departures). Within each of these main columns are three sub-columns. These display the number of survey days where count data is included (per time period), the average value of the selected trip rate calculation parameter (per time period), and the trip rate result (per time period). Total trip rates (the sum of the column) are also displayed at the *foot of the table.*

# TRIP RATE for Land Use 03 - RESIDENTIAL/C - FLATS PRIVATELY OWNED **MULTI-MODAL Servicing Vehicles Calculation factor: 1 DWELLS BOLD print indicates peak (busiest) period**

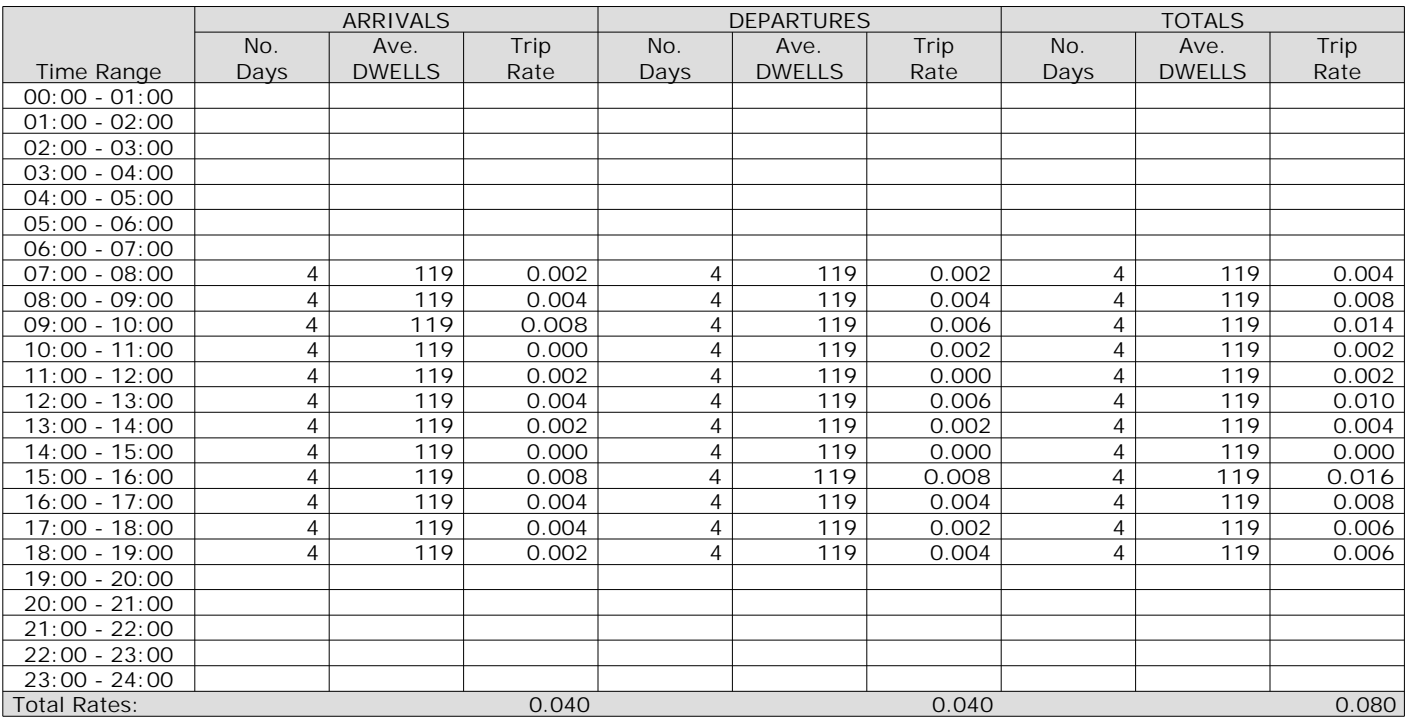

This section displays the trip rate results based on the selected set of surveys and the selected count type (shown just above the table). It is split by three main columns, representing arrivals trips, departures trips, and total trips (arrivals plus departures). Within each of these main columns are three sub-columns. These display the number of survey days where count data is included (per time period), the average value of the selected trip rate calculation parameter (per time period), and the trip rate result (per time period). Total trip rates (the sum of the column) are also displayed at the *foot of the table.*